# **Whatsapp ?your LAST SEEN wasn't my fault..**

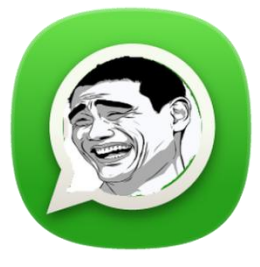

### **|| Sir I want to hack whatsapp chat ? Please give me a tutorial link :P**

**This question made me to write this simple POC tutorial to hack/steal whatsapp chats**

**from any android mobile (in intial level), so as we know whatsapp is one of the very famous chat messenger used in mobile this days, recently acquired by facebook** 

**if you don't know then here is short information on whatsapp chat database mechanism,the WhatsApp chat database is saved on the SD card which can be read by any Android application if the user allows it to access the SD card, as we know people use many apps, games so its very easy steal whatsapp chats database file from SD card using any android malware app/stealer app. now lets directly make a simple stealer to steal database, you can find whatsapp database in your SD card>Whatsapp>Database folder named as msgstore.db.crypt5**

**I tried to make this tutorial very noob friendly so things we need to make a stealer** 

**Andorid SDK Toolkit (Download here: <https://developer.android.com/sdk/> )**

**A stealer CODE :P** 

**A PHP script to grab database and store on server** (Basic Sample Source code Download here: [https://www.mediafire.com/?0f9xnv27oan7qku\)](https://www.mediafire.com/?0f9xnv27oan7qku)

**And of course brain**

**I assume you know how to setup your android toolkit , so just open eclipse and now its time to import our android source code into eclipse for compiling it. Now just go to FILE MENU in eclipse and click on IMPORT button, and select Android > Existing Android Code Into Workspace.**

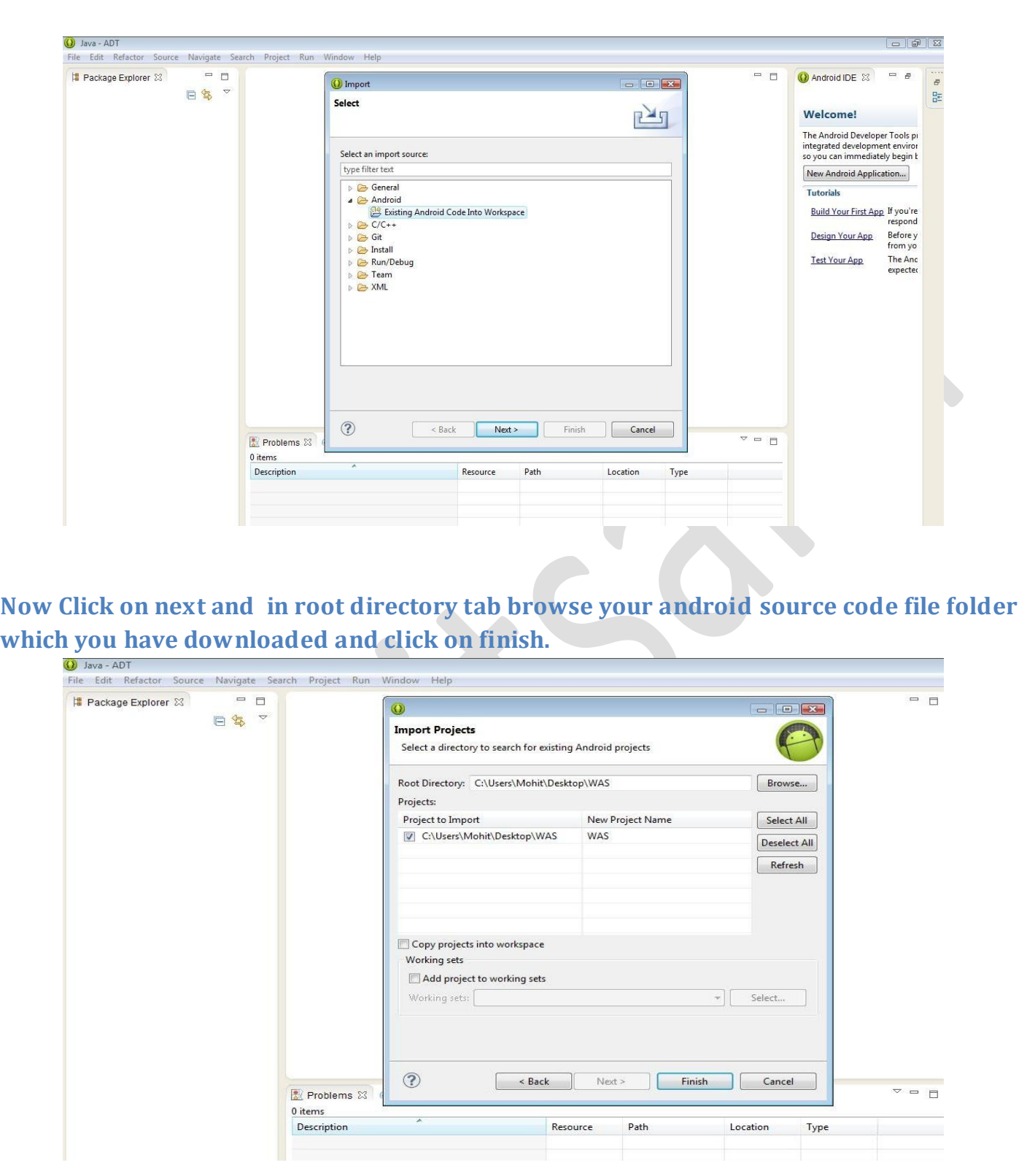

**Now just go to Package Explorer in left side you expand your project tree , and double click on AndroidManifest.xml file, in this file we define permission for app , like network access permission , file or SD card access permission etc .**

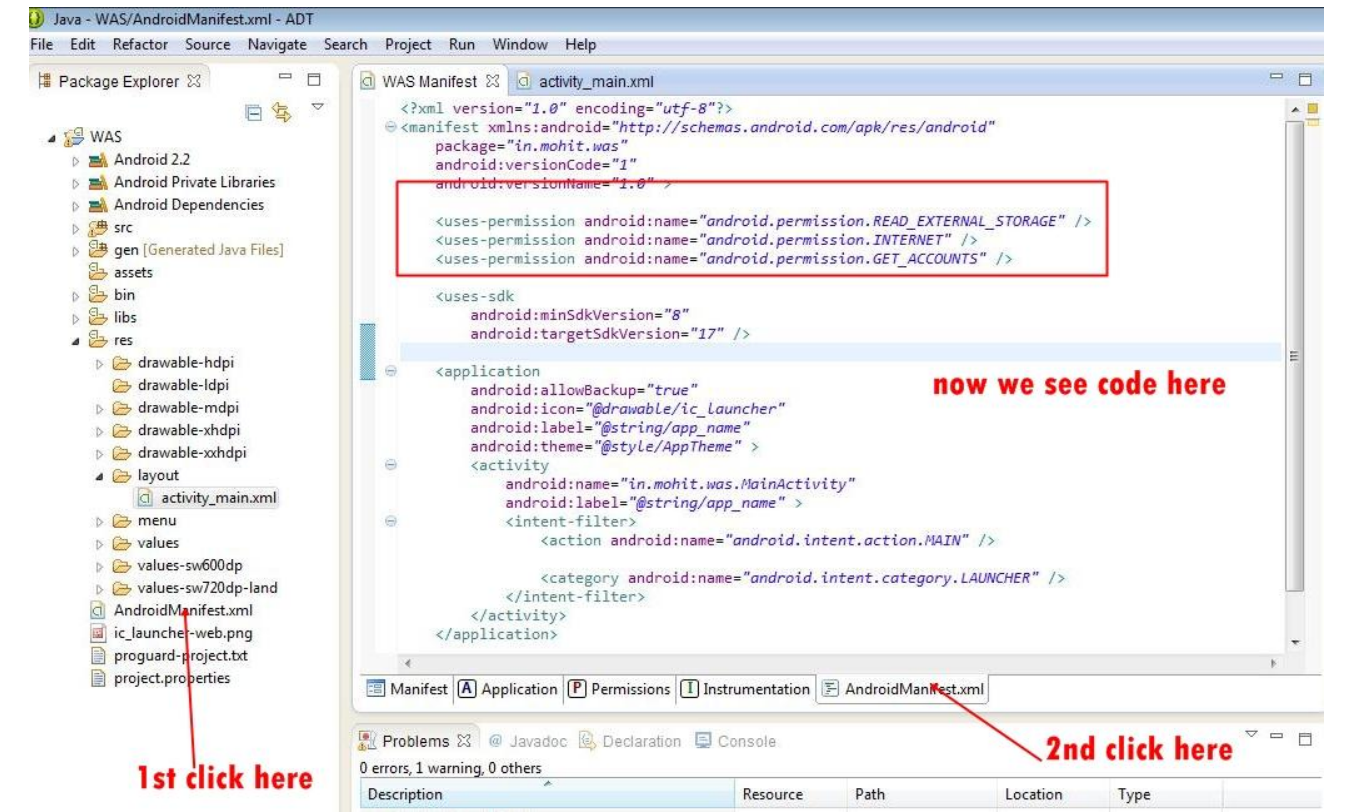

**Now as you can see here we have basically taken 3 permissions** 

**READ\_EXTERNAL\_STORAGE ( to read SD card and steal database file from whatsapp>Database folder)**

**INTERNET (will use internet to send file to server)**

**GET\_ACCOUNTS (will get google account name used by android phone)**

**now just go to SRC in package explorer and you can see source code there which will be used to steal database**

**now before compiling our app we need to upload our database grabber php script in server and use that php script path in our app .so just upload script in server save that as anyname.php ,for me my script url is** 

**<http://whatsapp123q.byethost16.com/wp.php> so now you replace your PHP script path with my path in android app like this , go to res>values>string.xml now click on ur1 string and change your script url , you can also change app\_name string to spoof app name in installed apps ;)** 

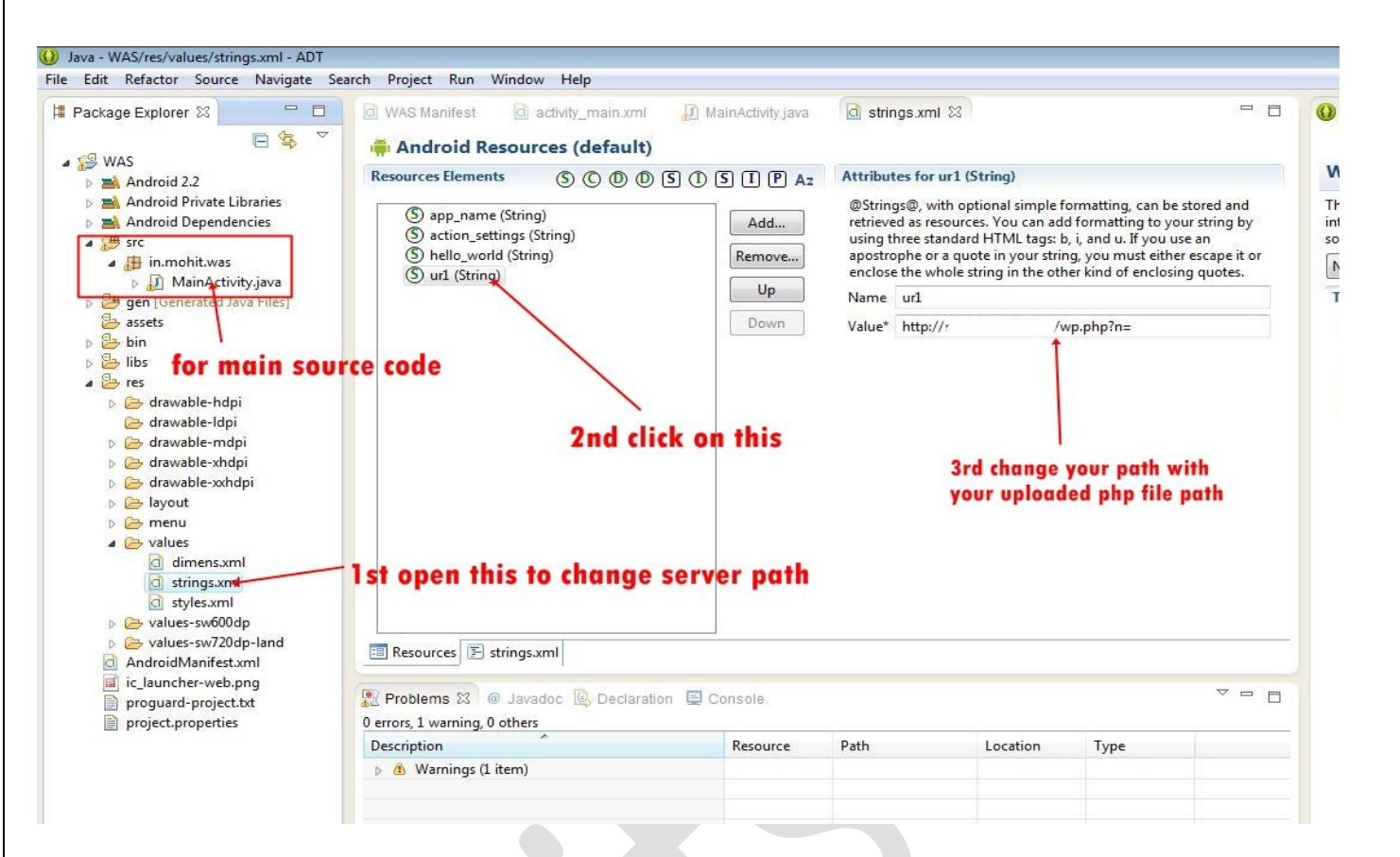

### **Now again go to to file> export and export it as android application**

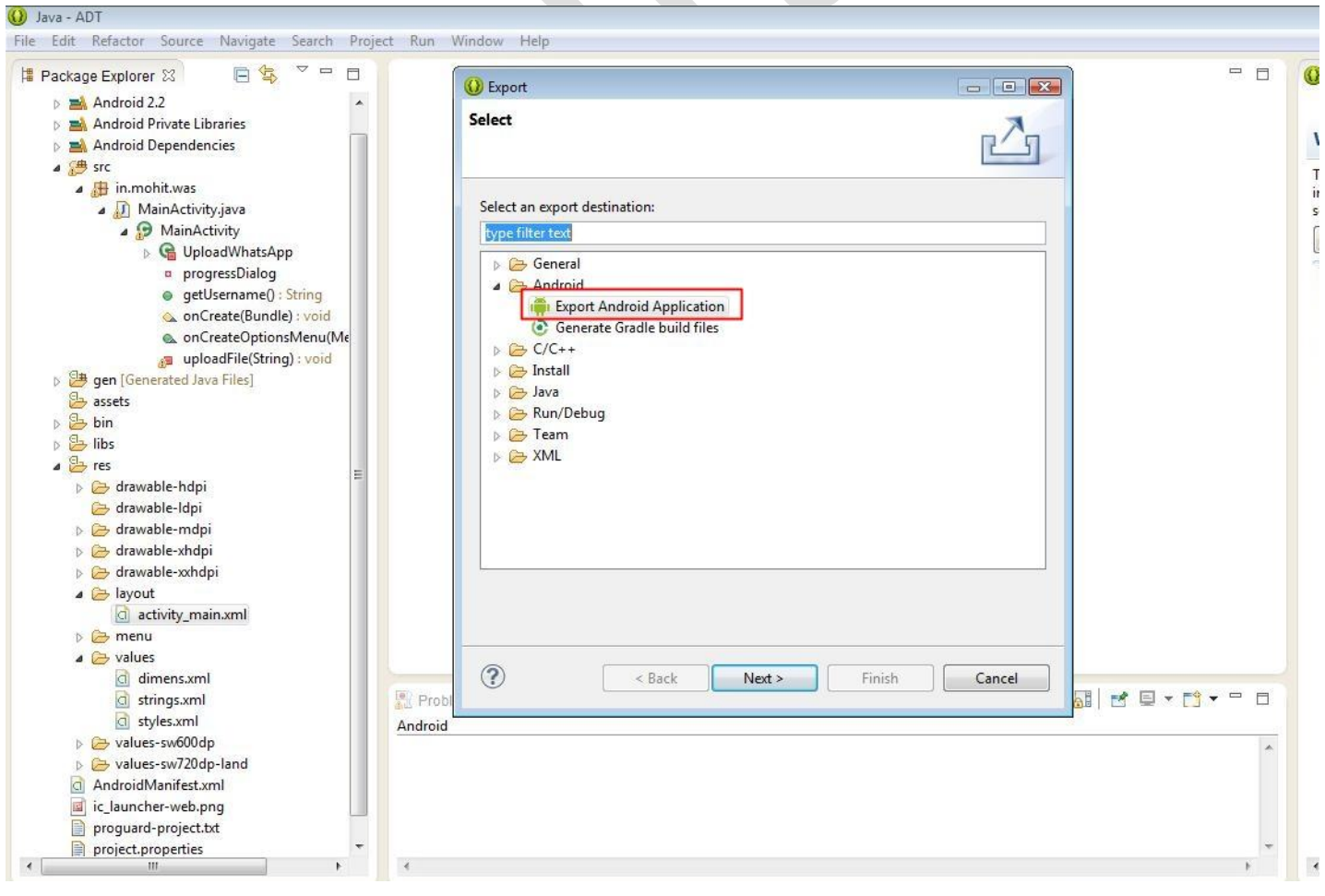

**Before compiling a app/apk we will need to make a keystore , so just make a new one select any location to store that key and ang give a name , also give any pass like , I given name wp stored key in desktop , and pass 123456789.**

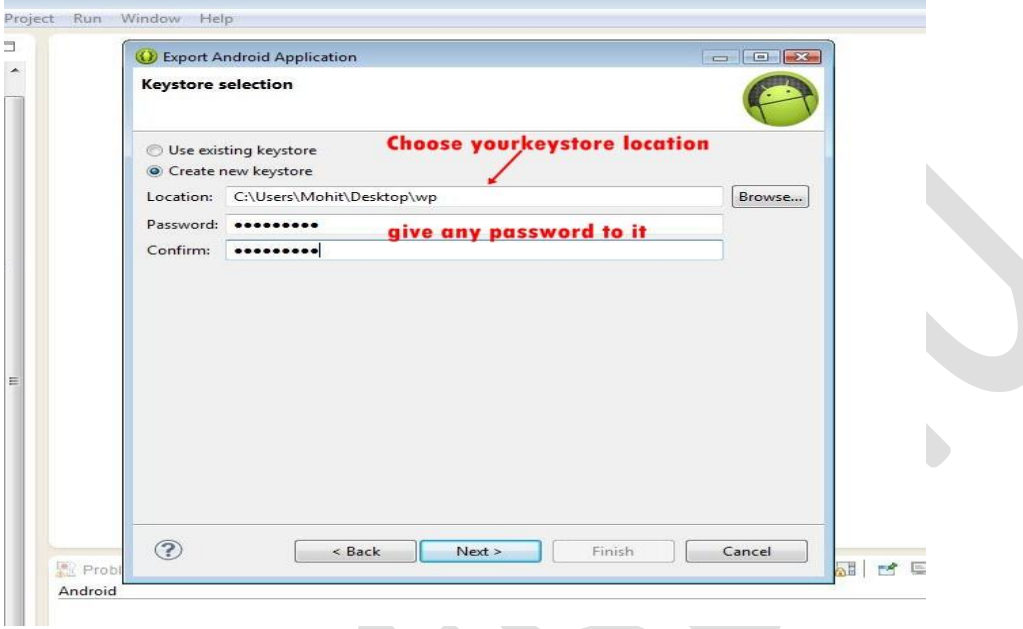

**Now in next tab give any alias name , pass any of your choice,validity should be 25, other details according to you.**

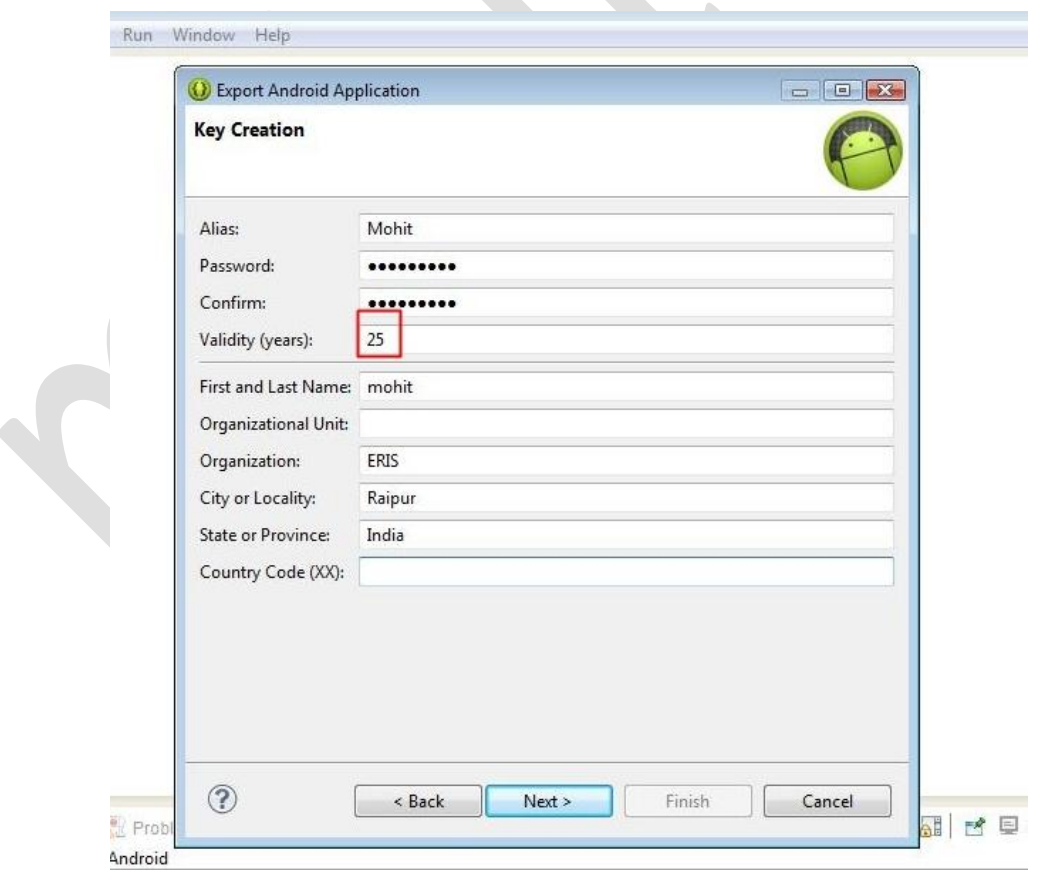

**Now in next tab select location to save apk file , and save as something.apk and click on finish.**

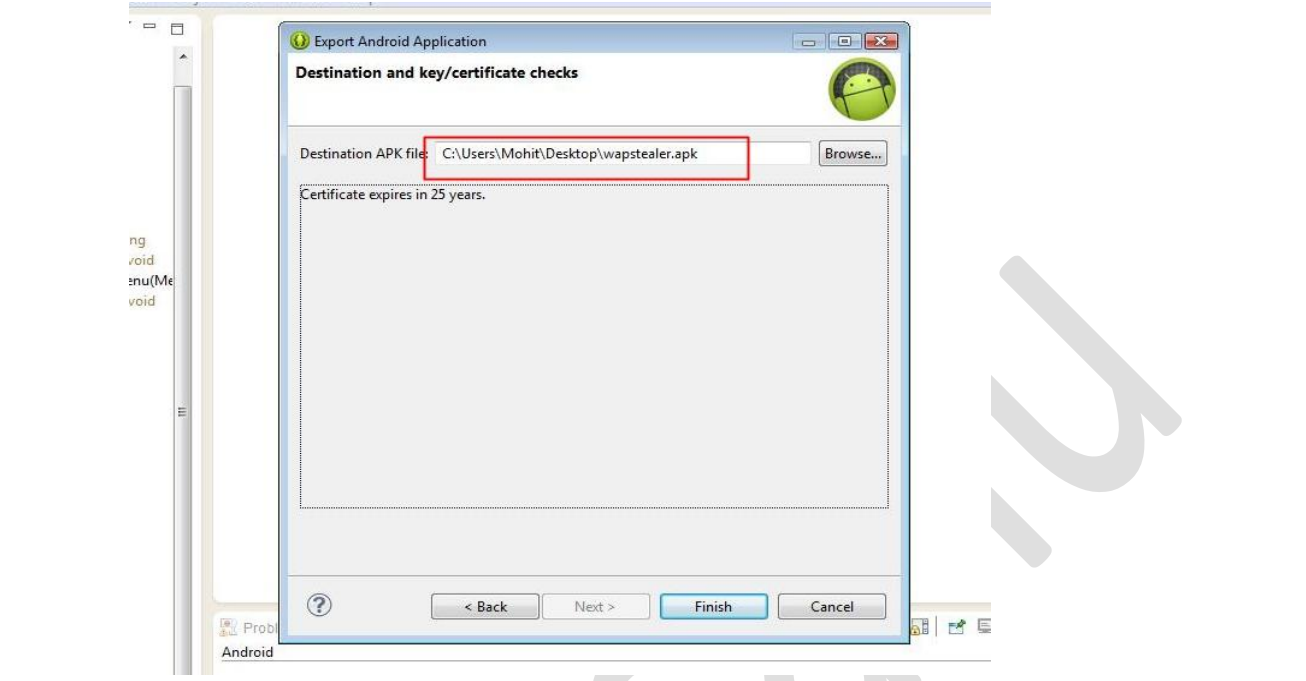

**Now just use this apk file in any android mobile install it and open it , when GPRS(internet) mode is on it will start sending your whatsapp database file to your server ,it may take time depending on database file size and internet speed** 

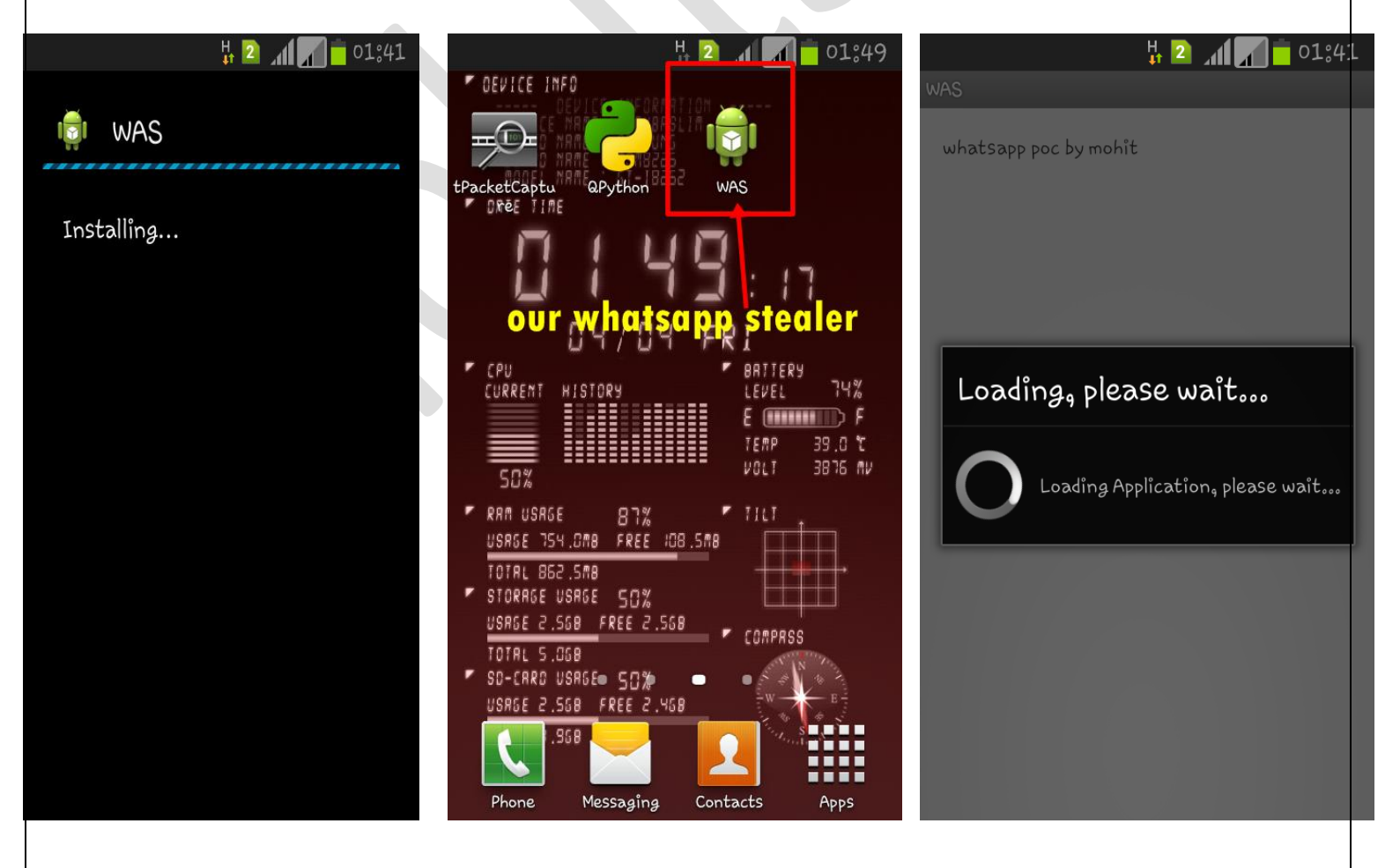

### **Now lets check our server for whatsapp database file .** New dir New file Upload Java Upload Transform selected entries: Copy Move Delete Rename Chmod Unzip **Type Size** All Name Owner Group Perms **Mod Time Actions** CRYPT5 File 4153360 14593544 14593544 rw-rw-rw-Apr 3 16:12 View Edit 14502544 14502544 **DUD** corint  $152$ Apr 3 14:12 wp.php  $rw-r-r-$ View Edit Download the file mohit123q@gmail.com.msgstore.db.crypt5 Directories: 0 Files: 2 / 3.96 MB Symlinks: 0 Unrecognized FTP output: 0 **Hola !! we got the crypt5 file with android account gmail id name**This is going to hurt

#### **Now lets read some messages of our victim ;)**

**before the 2.11. Version of WhatsApp hackers were able to decrypt the encrypted msgstore.db.crypt file without much effort thanks to a WhatsApp Forensic Toolkit known As WhatsApp Xtract Tool having a powerful python script that helps the security professionals to decrypt the encryption of crypt file and after the decryption presents a perfect forensic report through a beautiful HTML interface page with full conversation in it, but as WhatsApp hits version number 2.11 onwards this kit becomes useless as the encryption key used by WhatsApp was changed, according to officials from WhatsApp they are taking the conversation database security in a very serious manner , oh really ? they now changed database to msgstore.db.crypt5 from "msgstore.db.crypt"**

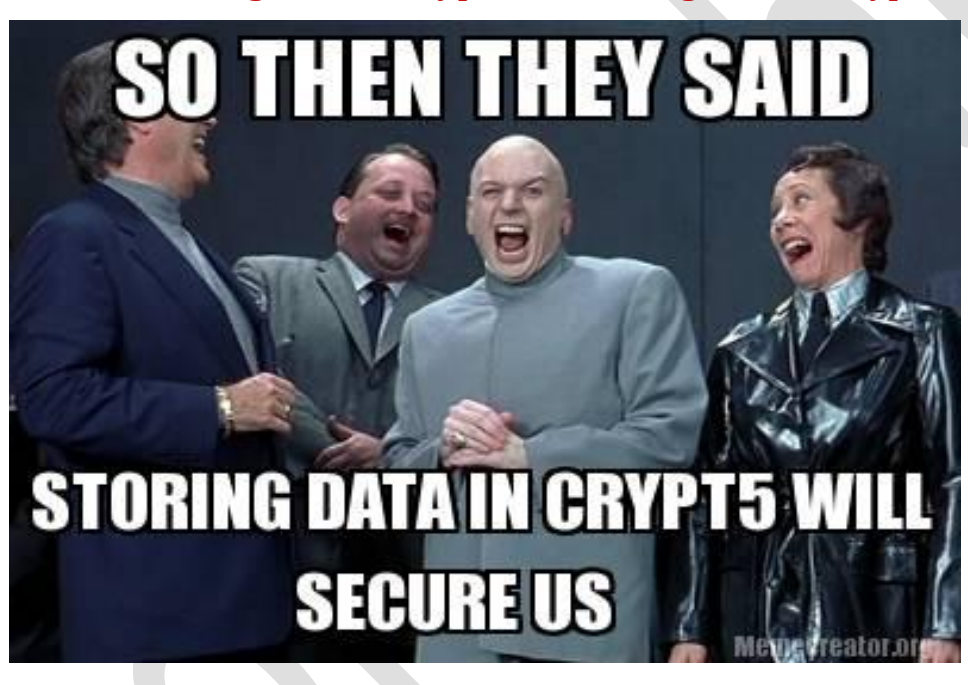

**So here, go through this article [http://www.securitybydefault.com/2014/03/descifrando](http://www.securitybydefault.com/2014/03/descifrando-msgstoredbcrypt5-la-nueva.html)[msgstoredbcrypt5-la-nueva.html](http://www.securitybydefault.com/2014/03/descifrando-msgstoredbcrypt5-la-nueva.html)** this person made a python script to decrypt crypt5 **database file you can get the script here , this is alternative of [www.recovermessages.com](http://www.recovermessages.com/) I don't suggest you to upload your database file in their database ;)** 

**So go through this manual method it will be fun too ;)** 

**<https://github.com/aramosf/pwncrypt5/blob/master/pwncrypt5.py>**

**just download this script now open your linux or you can use this on window also but linux as always best ;)** 

**so now copy this script save it as anyname.py and also copy you whatsapp database msgstore.db.crypt5 file which you have stole from android mobile , and just rename that as "msgstore.db.crypt5" means remove google account name part from that file .** 

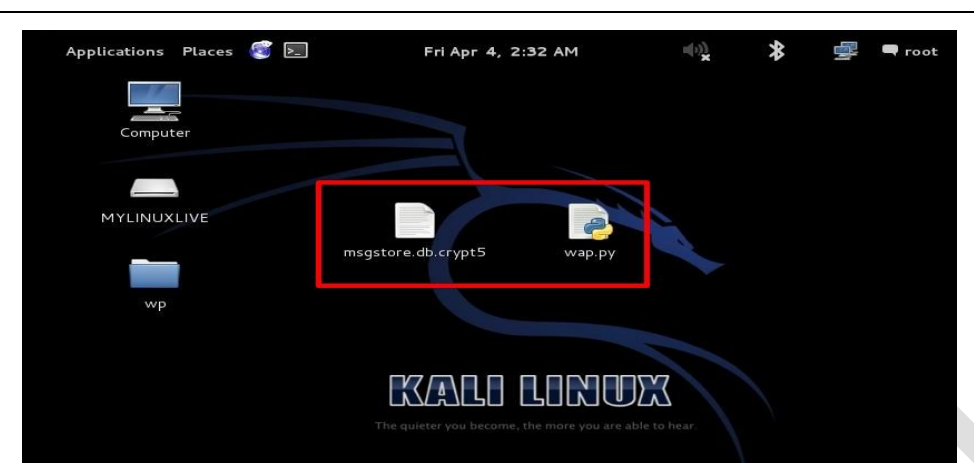

**Now use following command to decrypt this file** 

**root@kali:- python yourfilename.py msgstore.db.crypt5 gmailaccountid of [victim@gmail.com>](mailto:victim@gmail.com) msgstore.sdb**

**like this.**

root@kali ~/Desktop# clear

root@kali:~/Desktop# python wap.py msgstore.db.crypt5 mohit123q@gmail.com> msgstore.sdb

**Now we will get msgstore.sdb file which is decrypted ;) lolz security lets read messages now** 

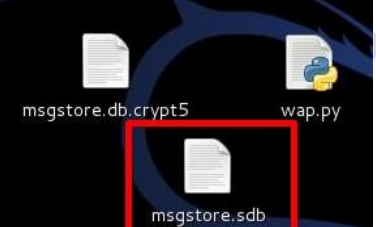

**To read messages or open this database file we will use Whatsapp\_Xtract\_V2.1 , this is python based tool , available in**

**xda-developers forum [\(http://forum.xda](http://forum.xda-developers.com/showthread.php?t=1583021&page=91)[developers.com/showthread.php?t=1583021&page=91\)](http://forum.xda-developers.com/showthread.php?t=1583021&page=91) you can download it ,**

**[https://hotoloti.googlecode.com/files/Whatsapp\\_Xtract\\_V2.1\\_2012-05-10-2.zip](https://hotoloti.googlecode.com/files/Whatsapp_Xtract_V2.1_2012-05-10-2.zip)**

**now we will do some small changes in command of this too and this OLD not WORKING tool will work again for us ;)** 

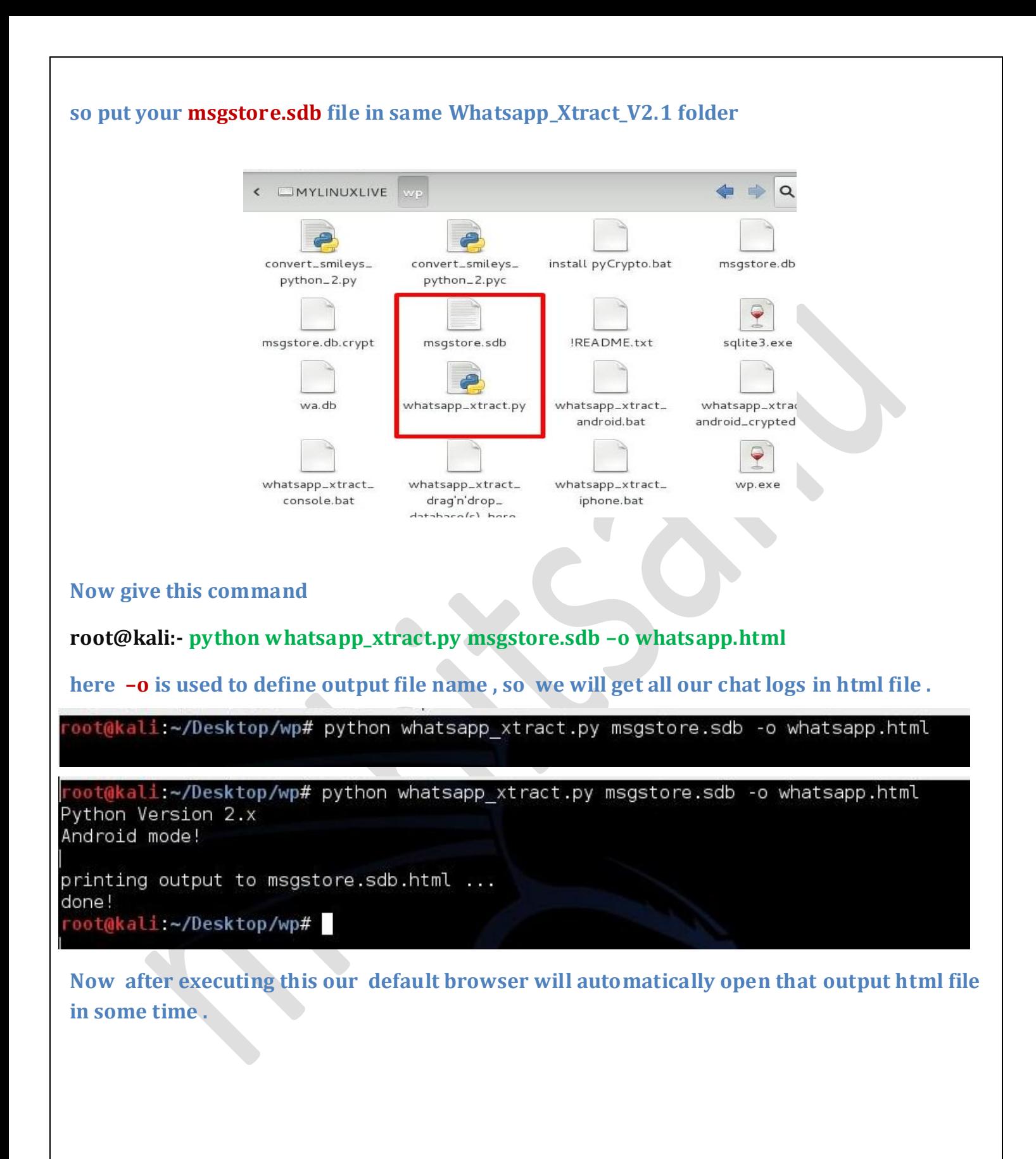

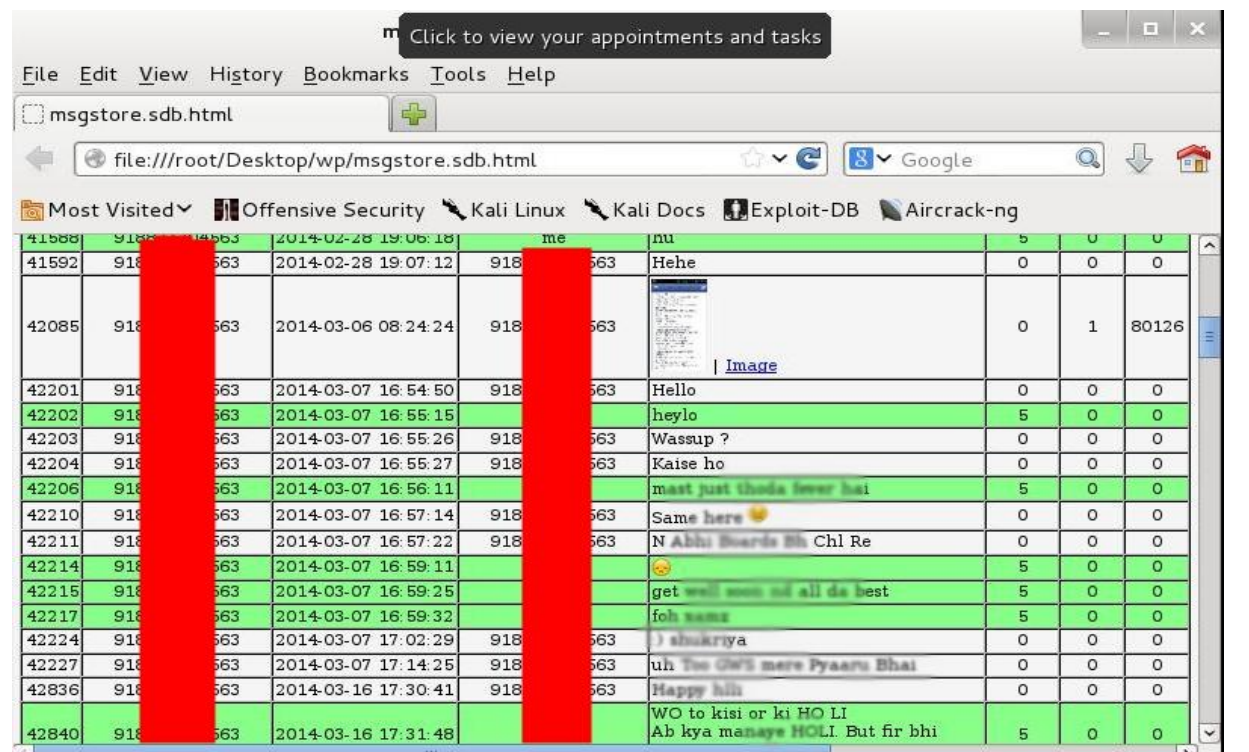

**now we can read all message chat logs of victim, also images and video sent/recieved by him/her**

**The best thing of this is , it's whatsapp Forensic ;) you can also get all DELETED message of victim, Facebook didn't need to buy WhatsApp to read your chats**

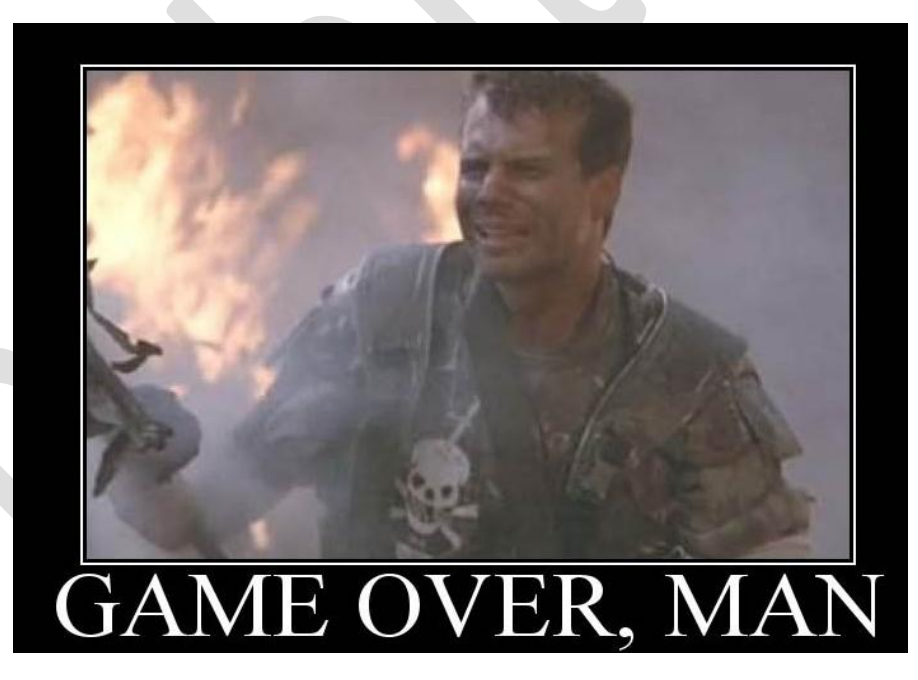

**You can bind and modify this app , with another apps , make It stealth and use for personal databackup :P, you want video tutorial , you can mail me also for any other queries.**

**Disclaimer :- This guide is for education purpose only. Do not hack others accounts, This is illegal and may put you behind jail and high penalty can be exposed. Learn Hacking For Good Purposes.all the tools used in paper is available in their respective owner website and permissible to use it for personal use, for commercial use grant permission from owner .**

Special Thanks :<http://bas.bosschert.nl/steal-whatsapp-update/> & Google

#### **This Paper is Provided to you by Mohit Sahu (Monendra Sahu)**

Dedicated To My Mom,Dad / My Best Friend/My love

## About The Author

**Mohit Sahu is an IT-Security researcher presently working in the field of penetration testing and vulnerability assessments, he is currently holding the position of Security Analyst in ERIS labs, India.**

**As well as he work as corporate trainer/Penetration Tester ( freelance), He is Co-admin at Code104.net A Famous online Forum for Security Researchers, he is Admin at Facebook Group "Tips & Tricks" (Over then 11,000 members) Established For Support People in technical Queries .**

**Founder of NGO (Chhattisgarh InfoSec Society). A first NGO in chhattisgarh fighting for cyber crime , making people aware .**

**He has Given Seminar/workshops on various Colleges , schools Cyber Cell(CG) He has trained more then 3000 Students.**

**his field of intrest is Vulnerability Assessment, Penetration Testing , Security Auditing/Training, web devlopment, server management,android exploitation**

**He has been awarded with Hall of Fame & Rewards by Google , Microsoft , Ebay , Apple , Nokia , Paypal , AT&T, Yahoo and many more..**

**He has been awarded with Gold Medal from Honorable Governor of Chhattisgarh on behalf of NIT Raipur** 

**Contact me : [monendra.nitrr@gmail.com](mailto:monendra.nitrr@gmail.com)**

**Facebook: <https://www.facebook.com/mohitsahu.in>**

**Twitter:<https://twitter.com/mohitnitrr>**

**Website[: www.erislabs.in](http://www.erislabs.in/)**